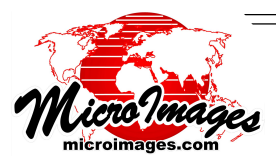

## **What's New in TNTmips 2008? Render to PDF and GeoPDF**

"Render to" in the TNT products means to convert the contents of your map or layout or the components of a complex view into some other layout format. PDF, KML/KMZ, and SVG are all examples of layout formats that can be rendered by the TNT products. Converting from a map or display layout to other layouts is more complex than simply exporting a single layer, and you must have more controls that also vary with the destination layout format. When you render your current view (i.e., display layout), you can choose the rendering to represent only the area of the layers in the view or match the bounding extents of all the layers in the display (group or layout), which can be very large. You can also select the layers that are rendered as there are some advanced capabilities in a TNT layout that have no equivalent in a simpler layout format. For example, you may need to decide how large and detailed the destination file will become as some layout formats limit some kinds of data types, such as the raster size or the precision of geometric elements. If TNT enhanced fonts are used, how will they be represented in the destination layout, and so on.

GeoPDF is a specification becoming more widely used that georeferences the components making up a PDF layout. Map materials are being published on the Internet by USGS, NGA, and others in this extended PDF format. Exploiting the geographic positioning of a GeoPDF requires a GeoPDF capable viewer. For example, a GeoPDF file can be geographically overlaid or combined with other materials, has geographic coordinates readout, and maps mosaicked when viewed depending on the capabilities of the viewer used. The free plug-in available for Adobe Reader from TerraGo Technologies (GeoPDF) lets you make measurements, track GPS, and enter desired coordinate locations.

Every component used in a complex TNT display or map layout can be georeferenced. These components can include everything ranging from inserts to legends, even labels. A complex layout can be rendered with layer control into a PDF and converted to a GeoPDF. For example, a geologic map can have many complex layers, inserts, legends, and fonts. The illustration shows that a standard geologic map prepared as a TNT layout for publishing as a paper map can be rendered to PDF and converted to GeoPDF. Since its TNT layers are separate in the PDF, the marginialia, legends, and selected layers can be individually turned on and off when it is viewed in Adobe Reader.

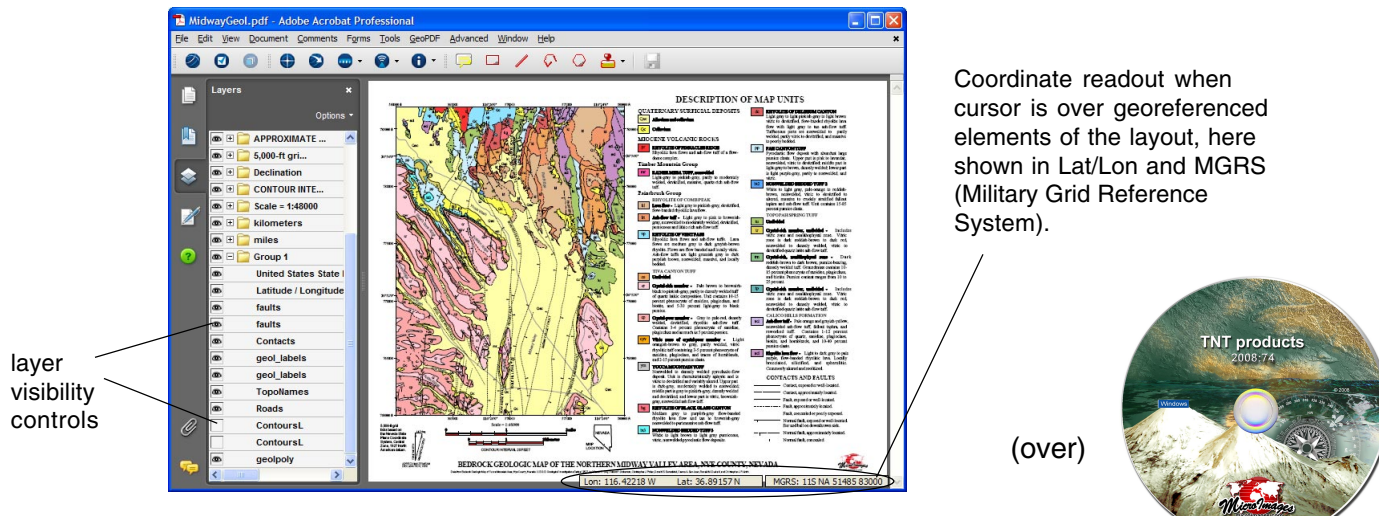

Viewing and using GeoPDF files is free, but creating a GeoPDF, like MrSID, is a proprietary concept and requires a license that must be secured and paid for by someone. Licensing may not appear

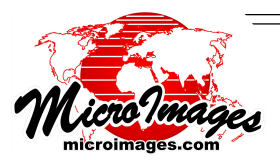

to be required since some organizations, such as Adobe, ESRI, and government agencies, have procured generic licenses to permit their users or staff to create these georeferenced PDF files. To create GeoPDF files from the PDF files created by your TNT product, you will need to acquire a license by purchasing Map2PDF from TerraGo Technologies along with Acrobat Professional 8.0 or later to convert your PDF files to GeoPDF files. However, unlike the LizardTech cartiridge license, the Map2PDF license has no limits on its capacity or the number of files it will convert.

- Render from complex TNT map layouts
- Handle complex geologic maps, image maps, or simply the rasters in current view
- Maintain individual layers in PDF
- Conversion to GeoPDF requires Map2PDF from TerraGo Technologies (i.e., GeoPDF creation requires their license and Adobe Acrobat Professional)
- Render only area in view or area matching extents of all layers
- Choose to link to system fonts, embed fonts, or render text
- Automatically launch result in your (default) Acrobat viewer (i.e., Adobe Reader, Adobe Acrobat, Adobe Acrobat Professional)

Map Assembler

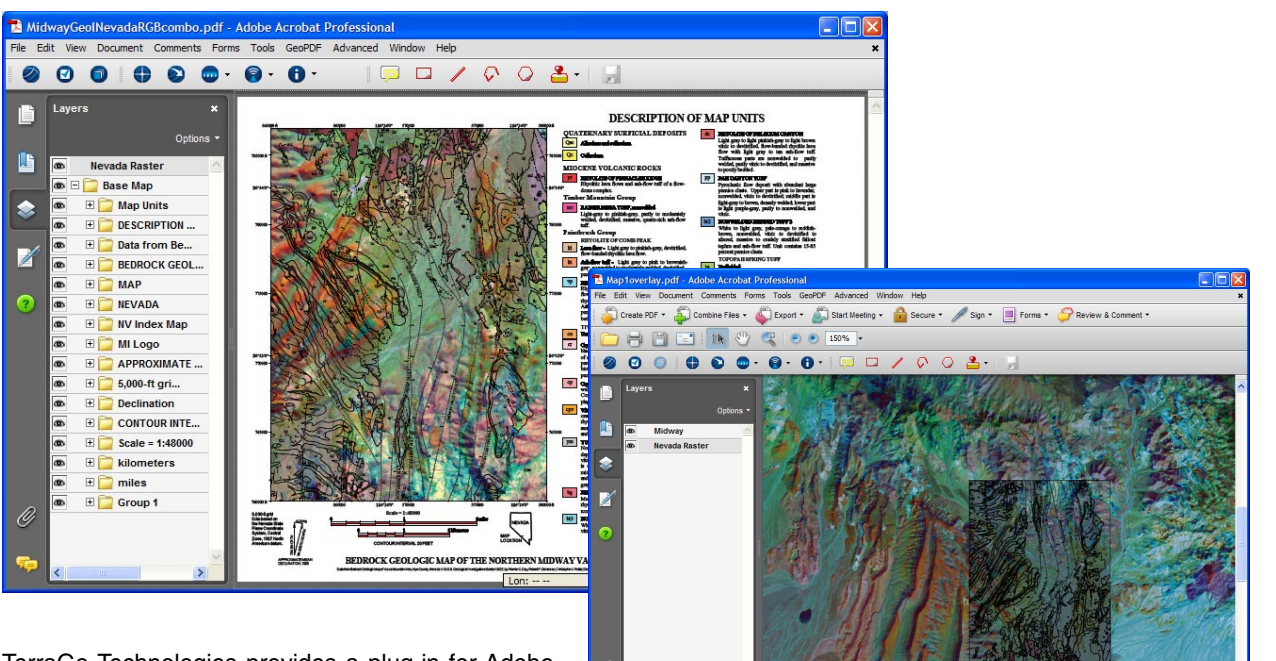

TerraGo Technologies provides a plug-in for Adobe Acrobat Professional that lets you georeference PDF files (Map2PDF) and includes a Map

Assembler tool, which lets you combine the georeferenced portions of your PDF files. In these illustrations, the PDF rendered layout shown on the front of this page has been selected along with a GeoPDF made from a raster object that contains the same area. Layers can be added to the active map (above) or overlaid (right). In both cases, vector layers are automatically placed above raster layers and polygon filling is turned off.

**TNT products**